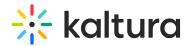

## **Starting a Scheduled Recording Earlier**

Last Modified on 12/07/2021 8:46 pm IST

If there is no conflict, you can choose to start the scheduled recording up to 10 minutes earlier than the recording is scheduled to start.

Note: If the scheduled event is a Live Event the live broadcast will also start earlier.

Go to the Scheduling tab
A message and countdown is displayed.

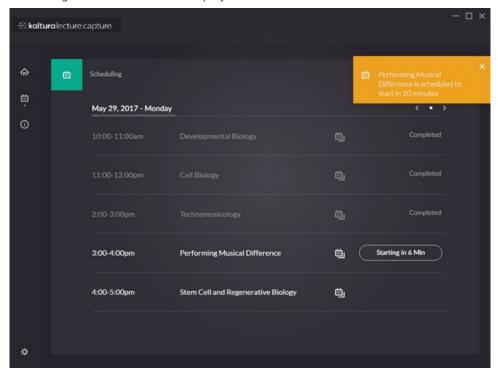

2. Hover over the countdown and click Start Now.

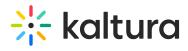

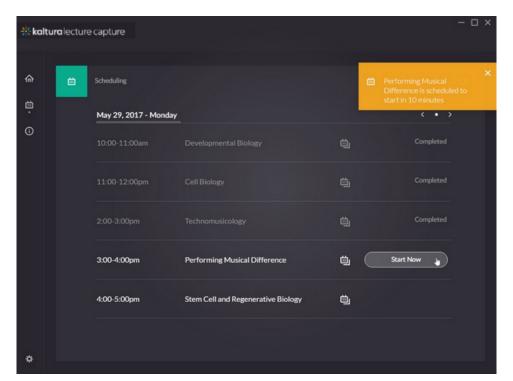

3. Begin recording.